# HAAAAAAAAAAAAAAAAAAAA

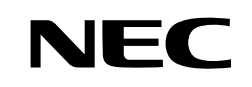

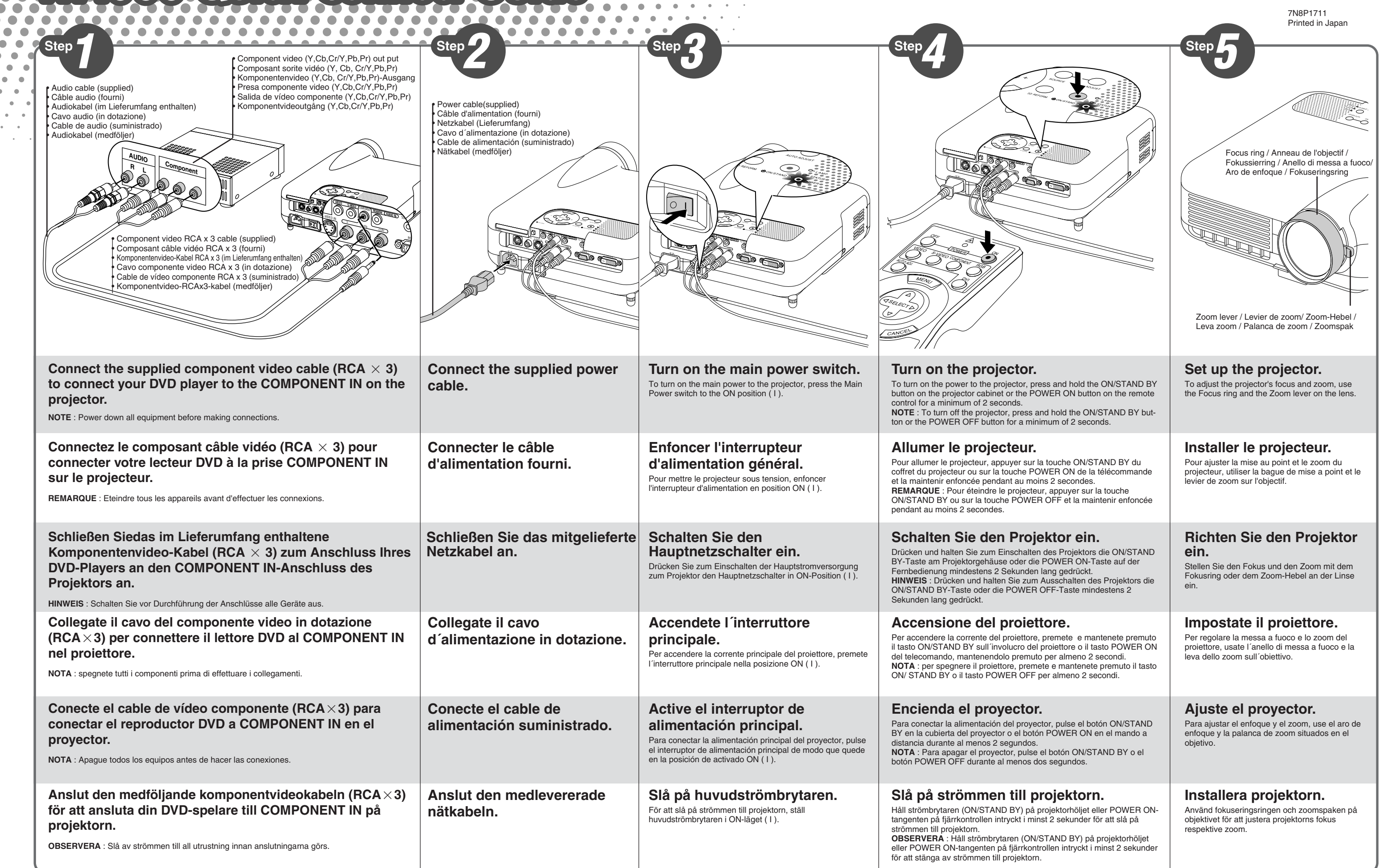

 $\bullet$ 

 $\begin{array}{cccccccccccccc} \bullet & \bullet & \bullet & \bullet & \bullet & \bullet & \bullet & \bullet \end{array}$ 

 $\mathbf{u}^{\mathbf{u}}_{\mathbf{u}} = \mathbf{u}^{\mathbf{u}}_{\mathbf{u}} = \mathbf{u}^{\mathbf{u}}_{\mathbf{u}} = \mathbf{u}^{\mathbf{u}}_{\mathbf{u}}$ 

### **Adjust the Tilt Foot** (1) Lift the front edge of the projector. (2) Push up the Adjustable Tilt Foot lever on

the front of the projector to extend the Adjustable Tilt Foot (maximum height). (3) Push down the AdjustableTilt Foot lever. (4) Lower the front of the projector to the desired height and release the Adjustable Tilt Foot lever to lock the Adjustable Tilt Foot. There is approxi-

mately 7 degrees of adjustment up for the front of the projector.

S CER V

**Regolate il piedino d'inclinazione**

(1) Sollevate il bordo anteriore del proiettore. (2) Premete il tasto d'inclinazione nella parte

massima).

(3) Premete e mantenete premuto il tasto d'inclinazione.

(4) Abbassate la parte anteriore del proiettore all'altezza desiderata e rilasciate il tasto per bloccare il piedino d'inclinazione regolabile.

anteriore del proiettore per allungare il piedino d'inclinazione regolabile (altezza inclinación.

## **Ajuste de la pata de Inclinación**

(1) Levante la parte delantera del proyector. (2) Pulse el botón de inclinación en la parte delantera del proyector para extender la pata de

inclinación ajustable (altura máxima). (3) Pulse y mantenga pulsado el botón de

(4) Baje la parte delantera del proyector a la altura

deseada y suelte el botón para bloquear la pata de inclinación ajustable. La parte delantera del proyector puede ajustarse dentro de un margen **Justera lutningen**

**med foten**

(1) )Lyft projektorns framkant. (2) Tryck på lutningstangenten på projektorns framsida för att förlänga den justerbara lutningsfoten (maximal höjd). (3) Håll in lutningstangenten. (4) Sänk projektorns framsida till

önskad höjd och släpp tangenten för att låsa den justerbara lutningsfoten. Projektorns framsida kan justeras ungefär 7 grader uppåt eller nedåt.

(3) Halten Sie die Kipptaste gedrückt. (4) Senken Sie die Vorderseite des Projektors auf die gewünschte Höhe und lassen Sie die Taste

#### **Einstellung des Kippfußes Ajuster le pied**  (1) Soulever le bord avant du projecteur.

(1) Heben Sie die Vorderkante des Projektors an. (2) Drücken Sie die Kipptaste an der Vorderseite des Projektors, um den einstellbaren Kippfuß auszufahren (maximale Höhe). (2) Appuyer sur la touche Inclinaison sur la face avant du projecteur pour étendre le pied à inclinaison réglable (hauteur maximum).

> los, um den einstellbaren Kippfuß zu arretieren. Die Vorderseite des Projektors kann um ungefähr 7 Grad nach oben oder unten verschoben werden.

**inclinable**

(3) Appuyer sur la touche Inclinaison et la maintenir enfoncée. (4) Descendre la face avant du projecteur à la

hauteur désirée et relâcher la touche pour verrouiller le pied à inclinaison réglable. Les pieds peuvent être réglés jusqu'à environ 7 degrés vers le haut ou vers le bas de la face

Adjustable Tilt Foot lever Touche du pied à inclinaison réglable Einstellbare Kippfußtaste Tasto del piede dÅfinclinazione regolabile Botón de pata de inclinación ajustable Justerbar lutningsfottangent

Adjustable Tilt Foot Pied à inclinaison réglable Einstellbarer Kippfuß

 $\blacksquare$  $\bullet$ 

 $\mathbf{r} = \mathbf{0}$ 

 $\alpha = -\alpha$ 

## WELL

Piede d'inclinazione regolabile Pata de inclinación ajustable Justerbar lutningsfot

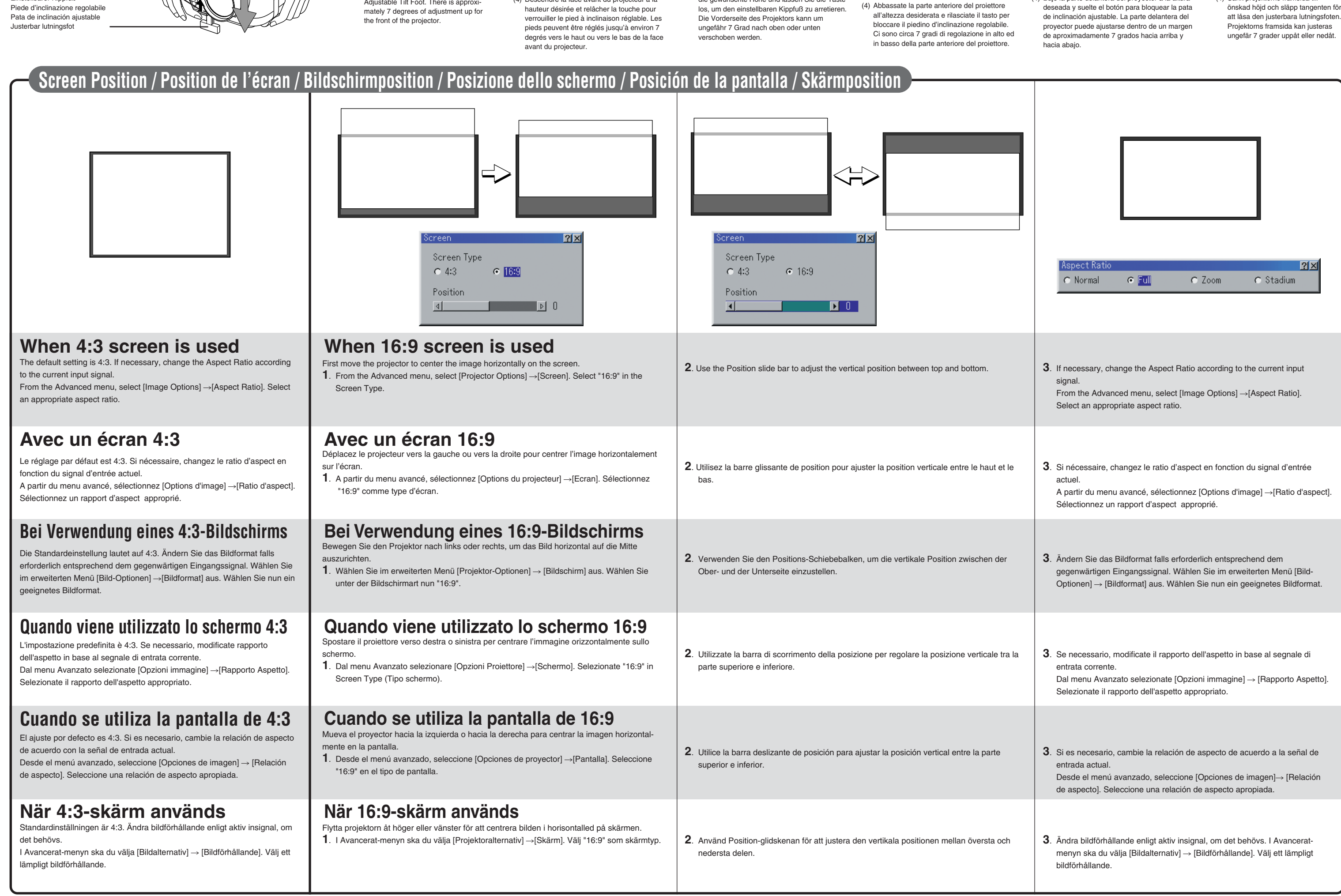

## TROUBLESHOOTING

This section helps you resolve problems you may encounter while setting up or using the projector.

#### **Indicator Condition Projector Condition Note** Blinking light Steady light Off Normal Property Normal Property and  $\sim$  1 Red blinking 1 cycle (0.5 sec ON, 2.5 sec OFF) 2 cycle (0.5 sec ON, 0.5 sec OFF) 3 cycle (0.5 sec ON, 0.5 sec OFF) 4 cycle (0.5 sec ON, 0.5 sec OFF) 6 cycle (0.5 sec ON, 0.5 sec OFF) ireen blinking Orange reen amp cover erro Temperature error Power error Fan error Lamp error Re-firing the lamp Control key locked Idle condition Replace the lamp cover correctly The projector is overheated. Move the projector to a cooler location. Power unit will not work correctly. Fans will not work correctly. Lamp fails to light. Wait a full minute and then turn on again. The projector is re-firing. You have pressed control panel key when Control Key Lock is enabled. – **Status Indicator**

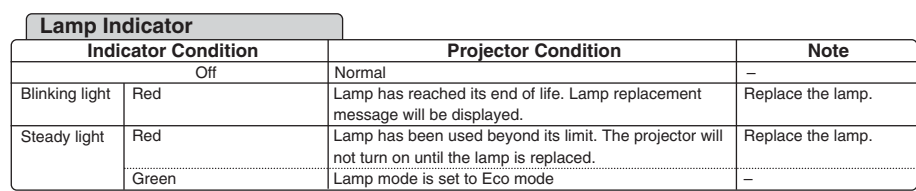

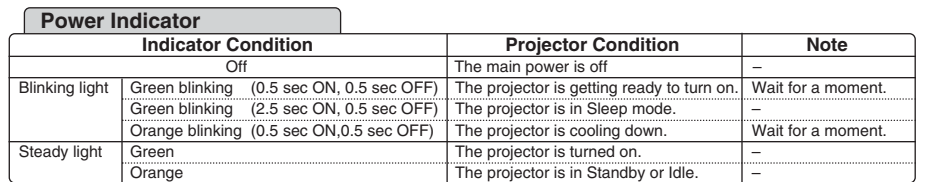

#### **Indikatorläge 1986** Projektorläge Anmärkning Blinkar **Lyser** konstant Av Normal Blinkar rött 1 cykel (0,5 sek PÅ, 2,5 sek AV) 2 cykler (0,5 sek PÅ, 0,5 sek AV) 3 cykler (0,5 sek PÅ, 0,5 sek AV) 4 cykler (0,5 sek PÅ, 0,5 sek AV) 6 cykler (0,5 sek PÅ, 0,5 sek AV) Blinkar grönt Orange Lamphusfe Temperaturfel Strömförsörjningsfel Fläktfel Lampfel Tänder om lampar Kontrollpanelen lås Sätt tillbaka lamphusets täckplatta ordentligt. Projektorn är överhettad. Flytta projektorn till en svalare plats. Strömförsörjningen fungerar inte ordentligt. Fläktarna fungerar inte ordentligt. Lampan tänds inte. Vänta en hel minut och sätt sedan på igen. Projektorn tänder lampan. Du har tryckt på en tangent medan kontrollpanelens tangentlås var **Statusindikator**

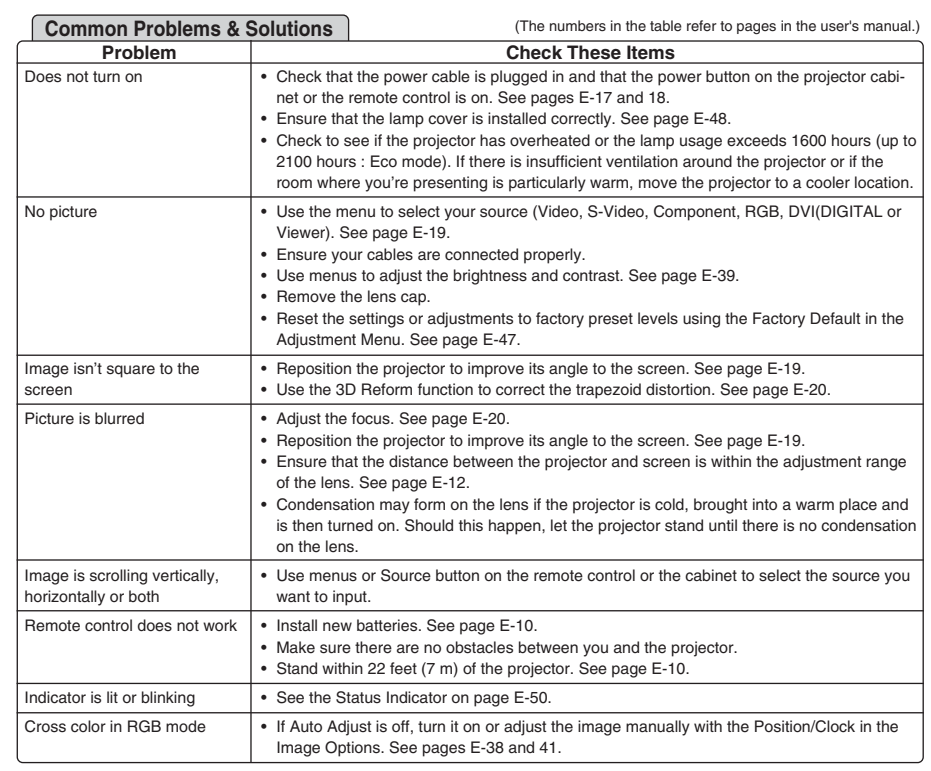

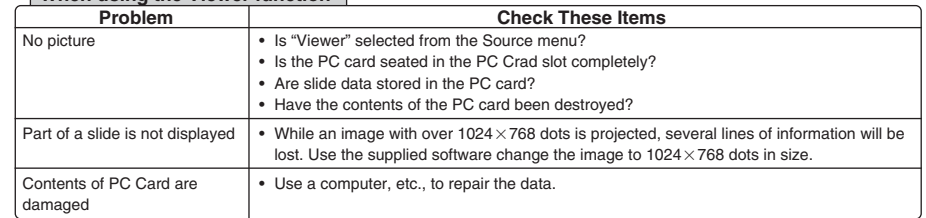

#### **When using the Viewer function**

For more information contact your dealer.

## **DEPISTAGE DES PANNES**

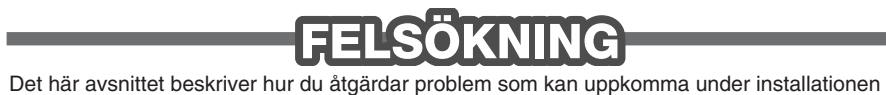

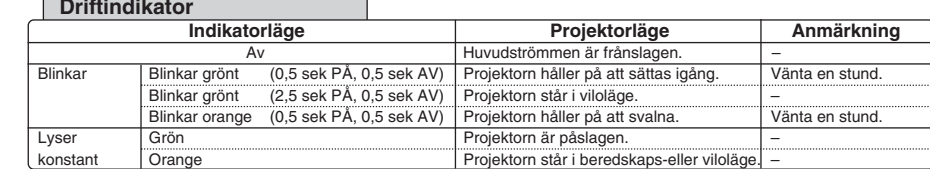

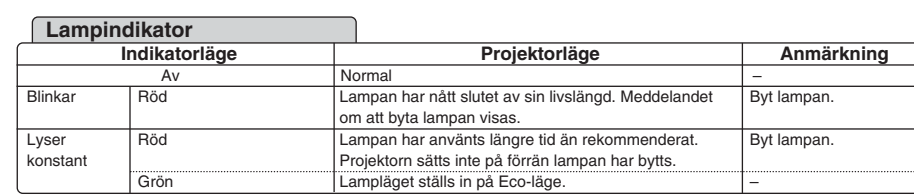

Grön

Viloläge

aktiverat. –

#### och användningen av projektorn. **Driftindikator**

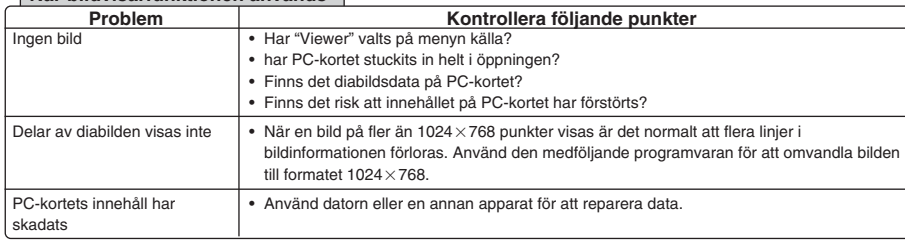

#### **När bildvisarfunktionen används**

Kontakta din återförsäljare för närmare information.

#### Questa sezione vi aiuta a risolvere eventuali problemi che sorgono durante l'impostazione

## **DETECCIÓN DE FALLOS**

#### o l'uso del proiettore.

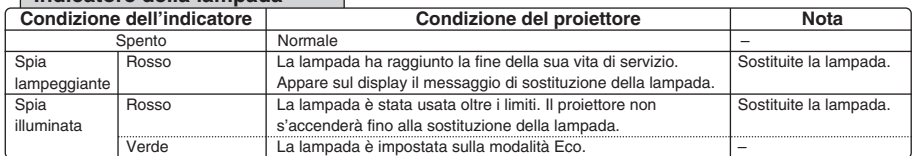

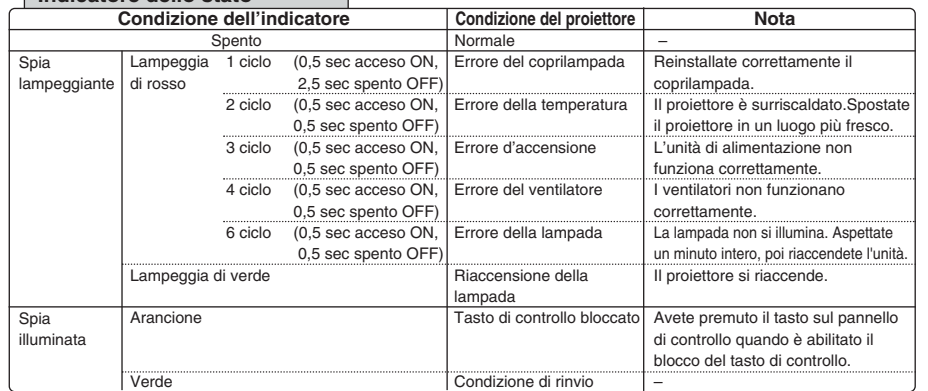

#### **Indicatore dello stato**

#### **Indicatore della lampada**

#### **Anzeige-Zustand Projektor-Zustand Hinweis**<br>Aus **Blinkendes** Lämpchen Anzeige euchte Aus Normal – Anzeige 1 Zyklus blinkt rot (0,5 sec ON, 2,5 sec OFF) 2 Zyklus (0,5 sec ON, 0,5 sec OFF) 3 Zyklus (0,5 sec ON, 0,5 sec OFF) 4 Zyklus<br>(0,5 sec ON, 0,5 sec OFF) 6 Zyklus (0,5 sec ON, 0,5 sec OFF) Anzeige blinkt grün **Orange** Grün ampenabdeckungsfehl emperaturfehle vannungsfehle Lüfterfehler Lampenfehler Neuaktivierung der Lampe Die Tastensperre ist aktiviert Gerät befindet sich in Betriebsbereitschaft Tauschen Sie die Lampenabdeckung richtig aus. Der Projektor ist überhitzt. Bringen Sie den Projektor an einen kühleren Ort. Das Netzgerät funktioniert nicht richtig. Die Lüfter funktionieren nicht richtig. Lampe leuchtet nicht. Warten Sie eine volle Minute und dann wieder einschalten. Der Projektor aktiviert neu. Sie haben bei aktivierter Tastensperre eine Bedienfeldtaste gedrückt. – **Statusanzeige**

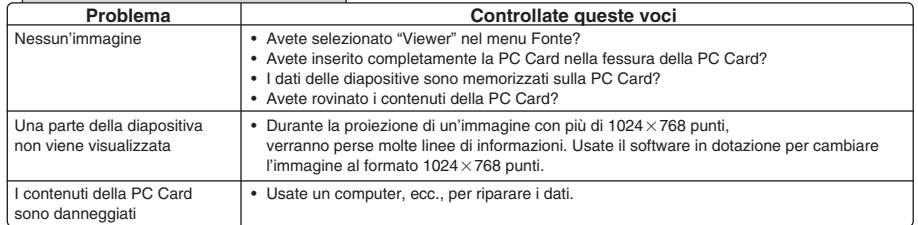

#### **Quando usate la funzione Viewer**

Rivolgetevi al vostro rivenditore per ulteriori informazioni.

#### **Indicatore POWER**

Cette section facilite la résolution des problèmes pouvant être rencontrés pendant l'installation ou l'utilisation du projecteur.

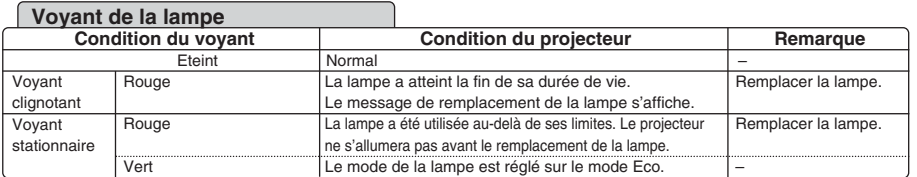

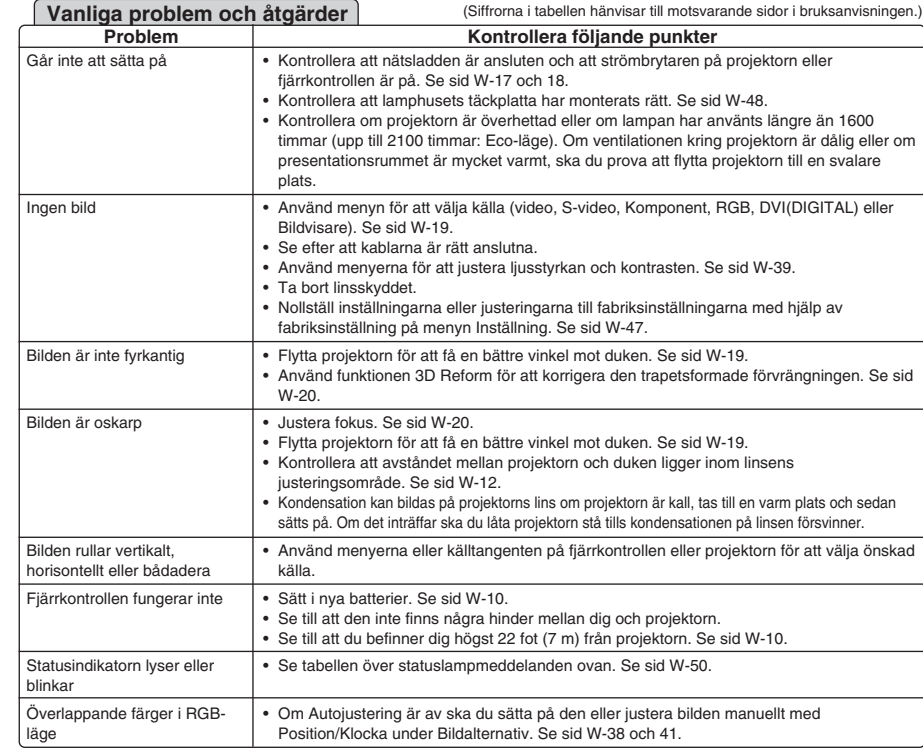

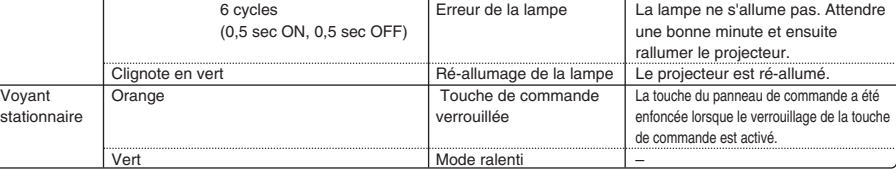

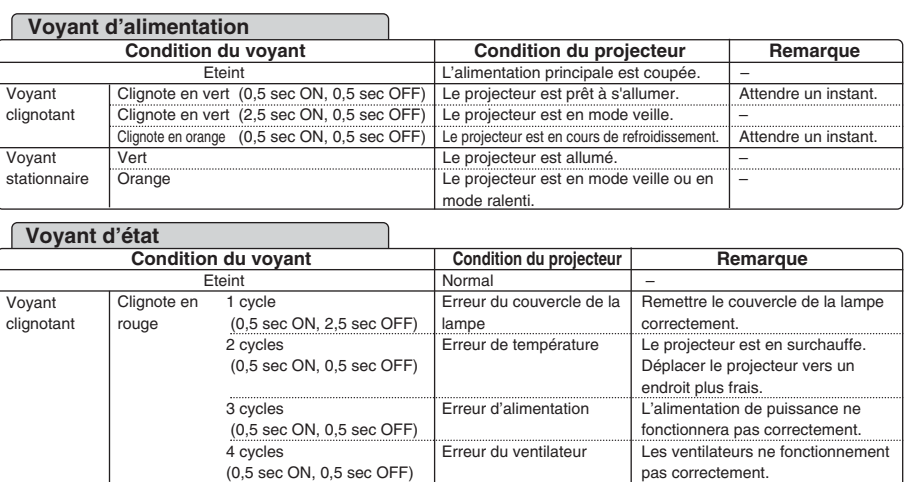

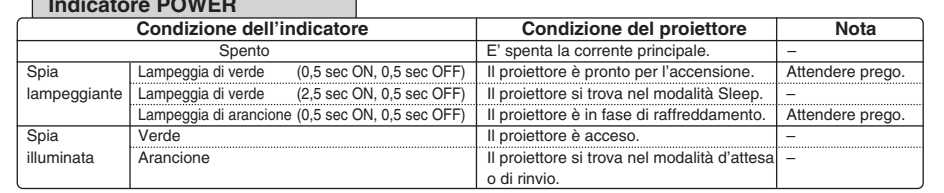

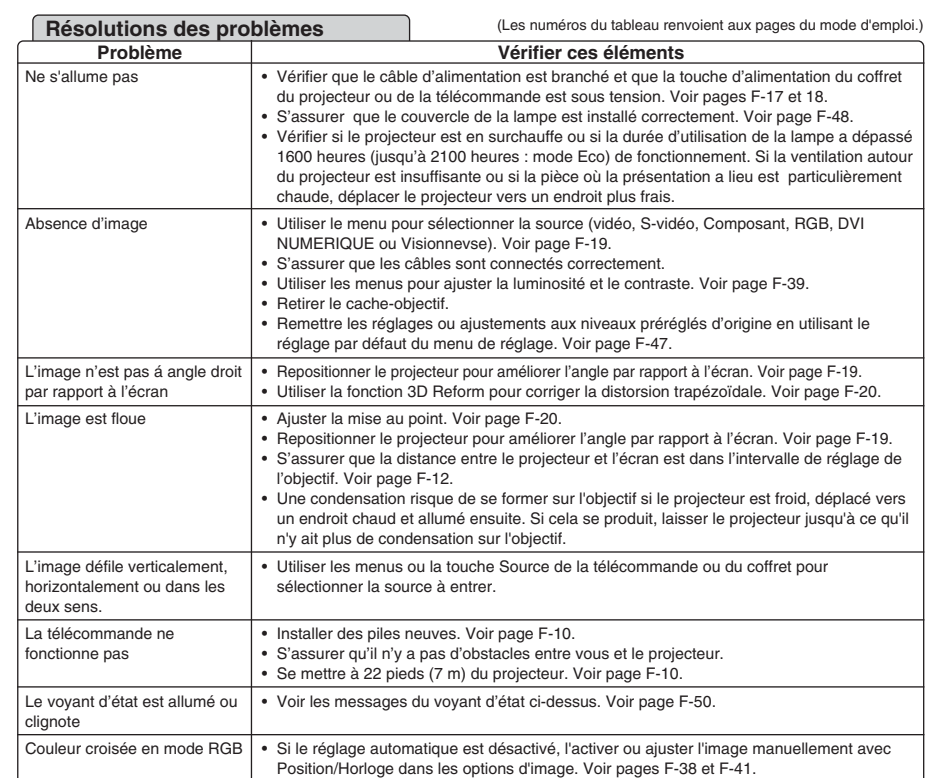

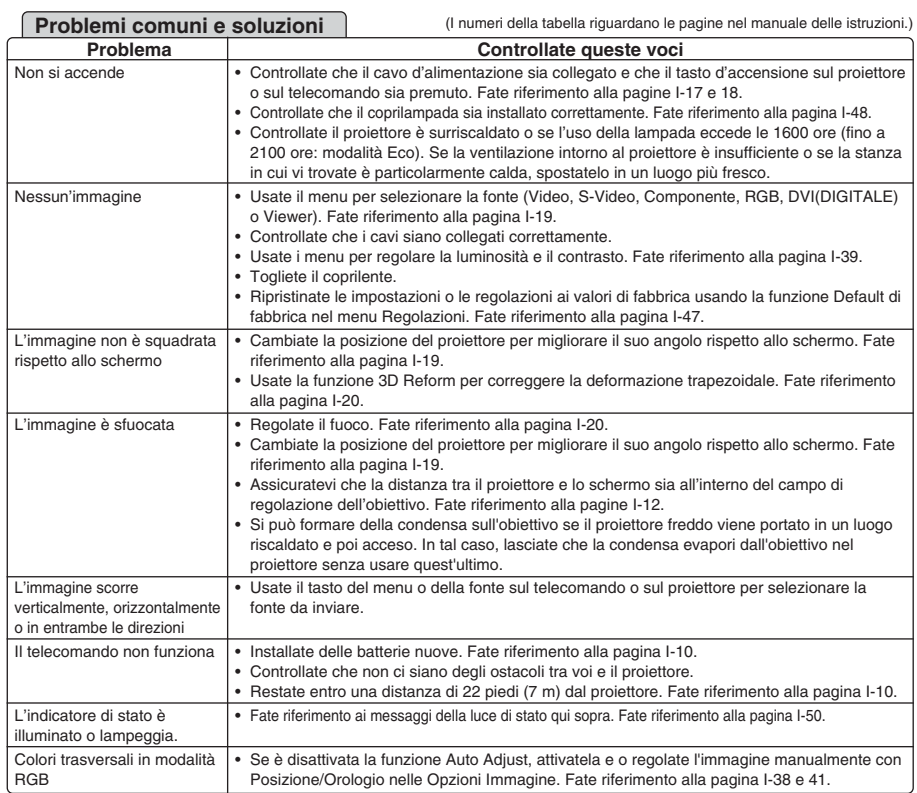

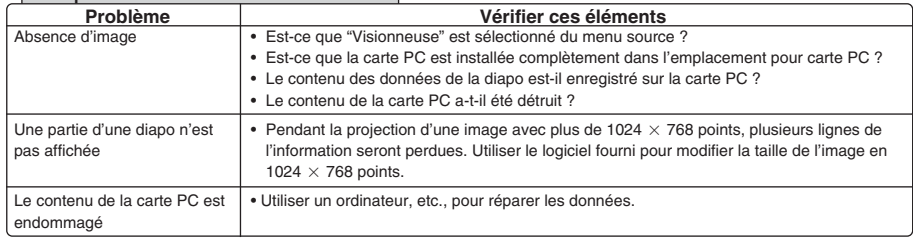

#### **Lorsque la fonction Visionneuse est utilisée**

Pour plus d'informations prendre contact avec votre revendeur.

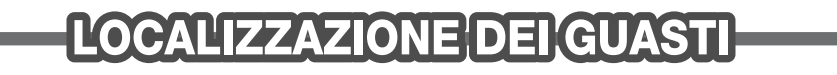

Dieses Kapitel hilft Ihnen bei der Beseitigung von Störungen, die bei der Einrichtung oder während des Betriebes Ihres Projektors auftreten können.

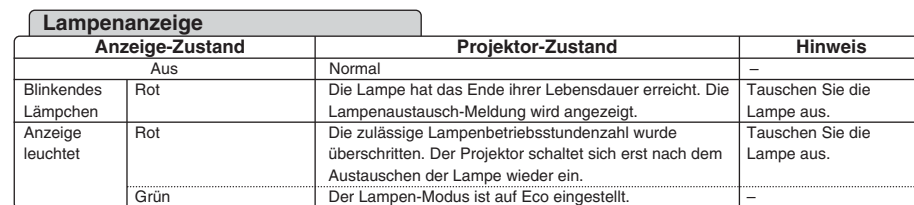

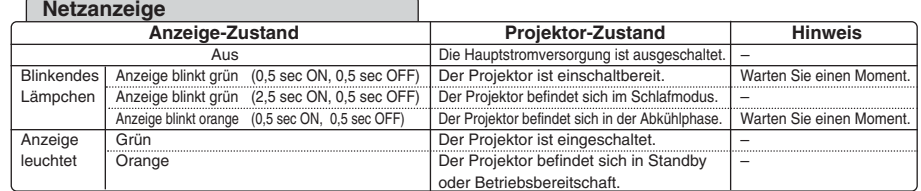

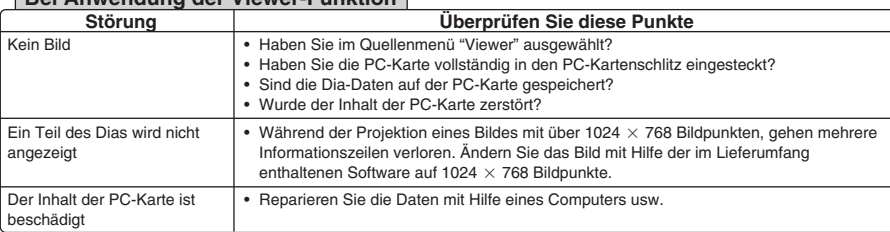

#### **Bei Anwendung der Viewer-Funktion**

Einzelheiten erfragen Sie bitte bei Ihrem Fachhändler.

Esta sección le ayuda a resolver eventuales problemas que puede tener al ajustar o utilizar el

#### proyector.

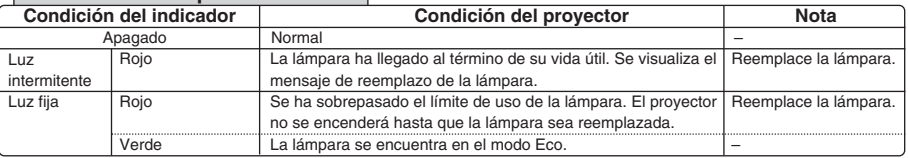

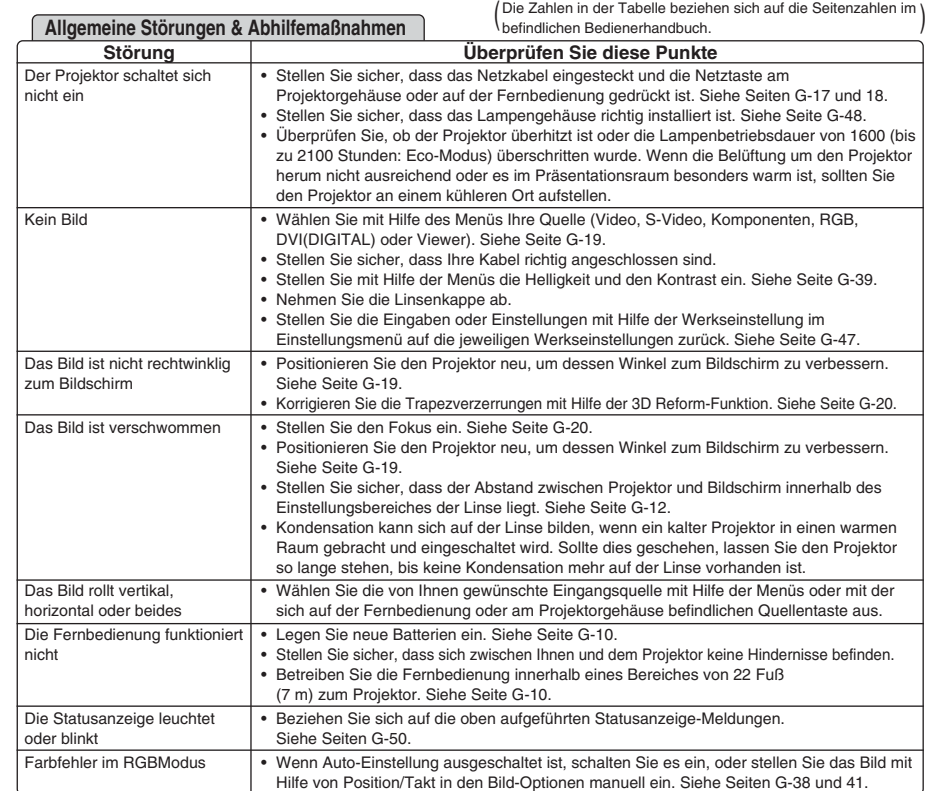

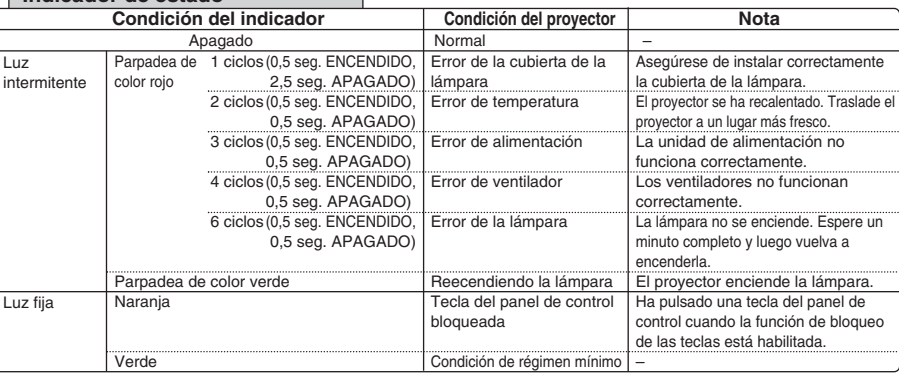

#### **Indicador de estado**

#### **Indicador de lámpara**

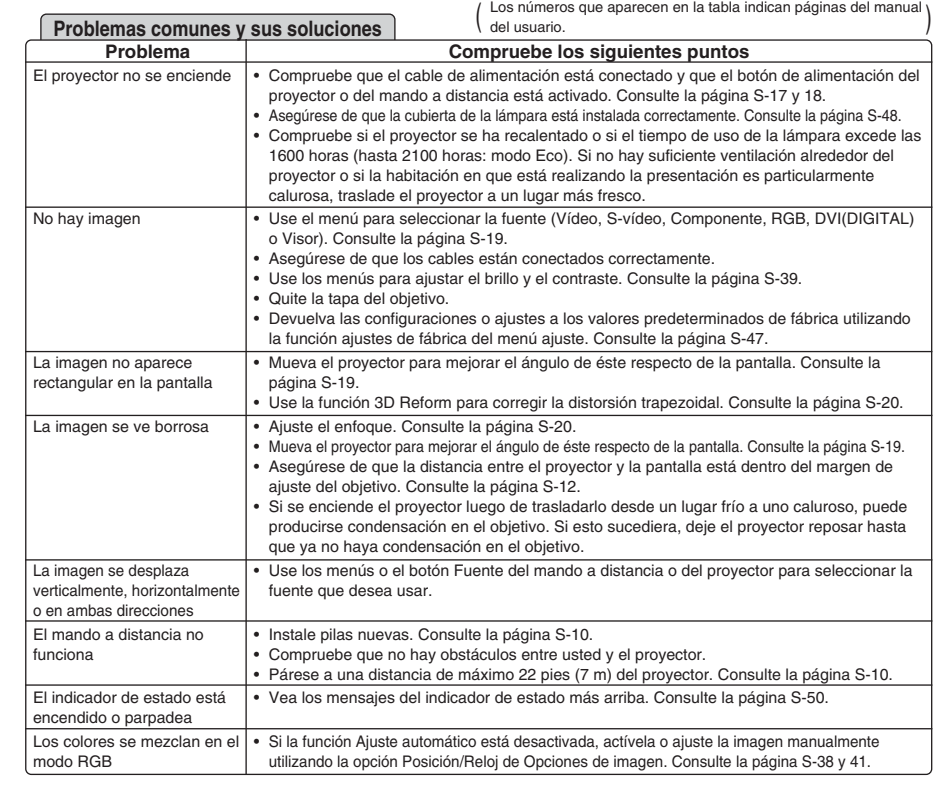

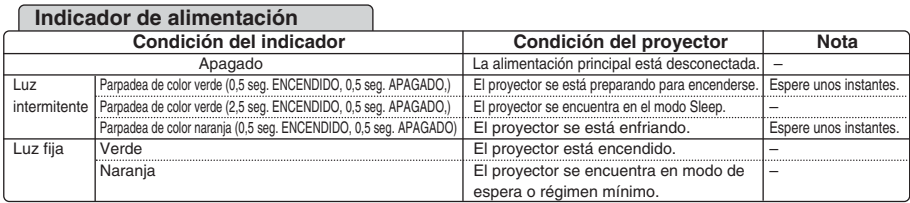

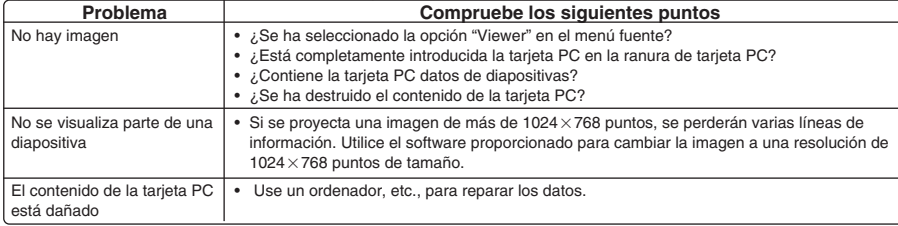

#### **Al utilizar la función de Visor**

Para más información, consulte a su distribuidor.